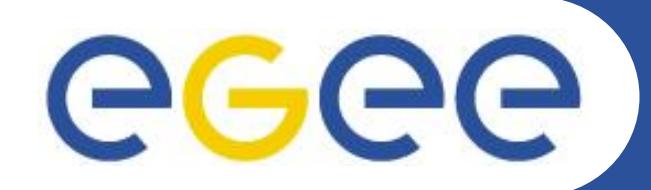

# Управление данными в gLite

Белов Сергей belov@jinr.ru Кутовский Николай

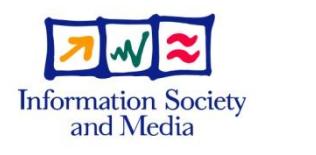

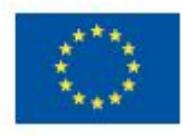

www.eu-egee.org

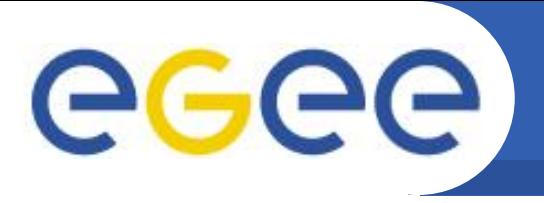

- Предпосылки:
	- пользователи и программы являются источником и потребителем данных
	- основным экземпляром данных принят файл (мы работаем с файлами, а не с объектами или реляционными таблицами
		- данные = файлы
- Файлы:
	- в основном записываются один раз, читаются многократно
	- размещены на Элементах Хранения Storage Elements (SEs)
	- могут существовать несколько реплик одного файла на различных сайтах
	- доступны для пользователей Грид "отовсюду"
	- местоположение м.б. определено WMS (data requirements в JDL)
- Также...
	- WMS может пересылать небольшой объём данных с заданием или от выполненного задания: Input and Output Sandbox
	- файлы могут копироваться с локальной файловой системы (WNs, UIs) в Грид (SEs), и наоборот

# Сервисы gLite

**GGGG** Enabling Grids for E-sciencE Available **CLI API** gLite Implementation **Access Information** Application Authorization  $\mathcal{R}_{\mathcal{F}}$ Monitoring Monitoring Auditing Authenticatio Service  $\mathbf n$ Discovery  $\frac{1}{2}$  hation & **Monitoring Services Security Services** Job Package Metadata File & Replica Accounting Provenance Manager Catalog Catalog Workload Data **Storage** Computing  ${\hbox{C}}$ dnnecti ${\hbox{y}}$ ity Element Element Movement Management Workload Mgmt Services Data Management

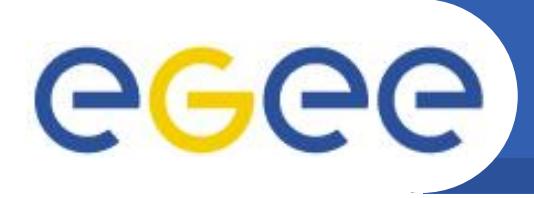

- Storage Element общий интерфейс к ресурсам памяти Storage Resource Manager Castor, dCache, DPM, ... rfio, dcap **Native Access protocols Transfer protocols** gsiftp
- $I/O$  Servers обеспечивает POSIX I/O для пользователя gLite-I/O
- Catalogs определение местоположения файлов **File Catalog Replica Catalog** File Authorization Service Metadata Catalog
	- File Transfer управляемая надёжная передача файлов Data Scheduler (в разработке) File Transfer Service gLite FTS
		- (обеспечивает физическую передачу)
		- File Placement Service

(взаимодействие FTS и каталогов способом транзакций)

<del>LCG File Catalog</del>

AMGA Metadata Catalog

gLite FPS

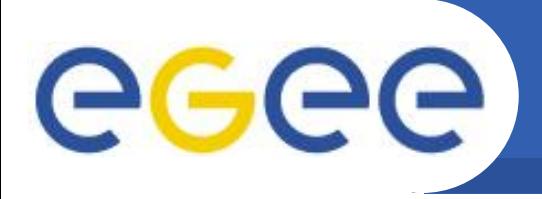

- Storage Element это сервис, который позволяет пользователю или приложению сохранять данные для будущего использование
- Управление локальными ресурсами памяти (диски) и интерфейс к Mass Storage Systems (ленты), таким как
	- HPSS, CASTOR, DiskeXtender (UNITREE), ...
- Способность управлять различными системами хранения данных единым способом и прозрачно для пользователя (обеспечивается через SRM интерфейс)
- Поддержка основных протоколов передачи данных
	- GridFTP обязательно
	- Другие по возможности (RFIO, dCache, DPM, https, ftp, etc...)
- Поддержка "привычного" протокола доступа для ввода/вывода удалённых файлов
	- POSIX (like) I/O client library for direct access of data (GFAL)
- Все данные на SE должны считаться данными "только для чтения". Поэтому они не могут быть изменены, кроме как удалены или замещены.
- Различные виртуальные организации могут использовать разные политики управления квотами на пространство SE.

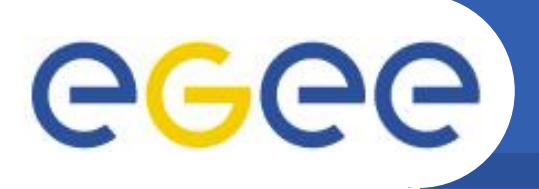

- Enabling Grids for E-sciencE
- Протоколы передачи и доступа к данным, поддерживаемые в gLite, приведены в таблице ниже.

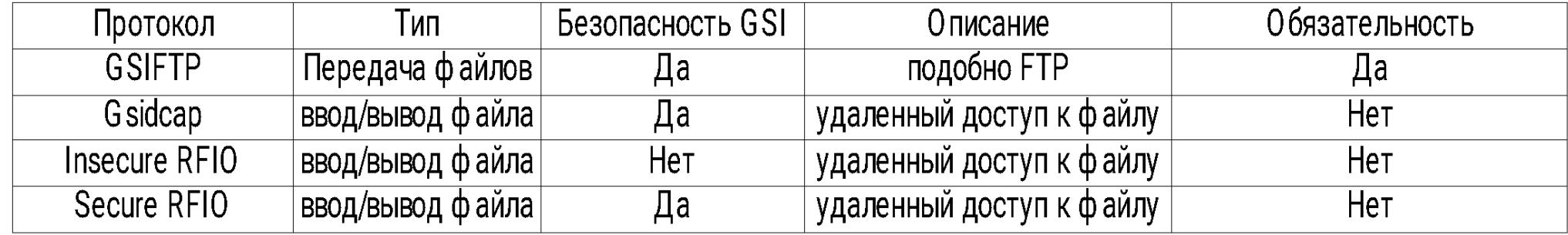

- **GSIFTP** предоставляет функциональность FTP протокола, но с поддержкой Grid Security Infrastructure (GSI). Этот протокол ответственен за быструю, безопасную и эффективную передачу файлов с/на SE. Он дает возможность управлять передачей файлов между двумя удаленными по отношению клиенту элементами хранения данных (third-party transfers), также как и передавать данные в несколько параллельных потоков. Кажды SE имеет, как минимум, один GridFTP сервер (т.е. сервер с поддержкой протокола gsiftp).
- Каждый SE в инфраструктуре EGEE имеет как минимум один GridFTP-сервер, т.е. сервер, который поддерживает протокол gsiftp.

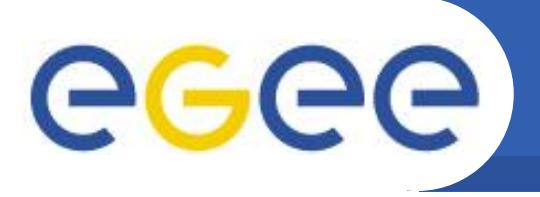

В настоящее время в gLite для прямого доступа к файлам на удаленном SE используются такие протоколы, как Remote File Input/Output (RFIO) и GSI dCache Access Protocol (gsidcap). RFIO был разработан для работы с ленточными системами хранения данных (например, CERN Advanced STORage manager, CASTOR) и имеет реализации как с поддержкой безопасности (**secure RFIO**), так и без нее (*insecure RFIO*). gsidcap – это оригинальный протокол dCache (*dcap*) с поддержкой безопасности GSI. dCache - дисковая система хранения данных.

Enabling Grids for E-sciencE

**File-протокол использовался в прошлом для локального доступа к** файлам на сетевых файловых системах. В настоящий момент он больше не поддерживается и используется только для указания файла на локальной машине (например, на UI или WN), но не для записи на SE.

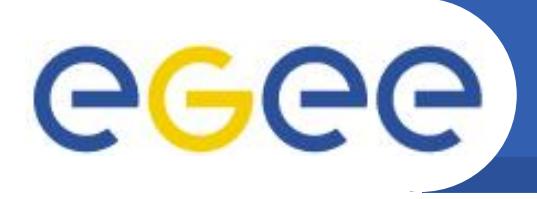

- **Classic SE**: состоит из GridFTP сервера и обслуживающего один диск или дисковый массив демона с протоколом insecure RFIO. Скоро этот тип SE перестанет поддерживаться.
- **CASTOR**: система массовой памяти с кэширующими дисками и ленточным носителем. Виртуальная файловая система (пространство имен, namespace) избавляет пользователя от всей сложности организации дисков и лент, лежащей с основе таких систем. Миграция файла между диском и лентой происходит под управлением процесса, называемого stager. Доступ к данным осуществляется по протоколу insecure RFIO. Т.к. этот протокол является незащищенным, то доступ по нему разрешается только из той же сети, где находиться сам SE. С определёнными модификациями дисковый буфер CASTOR может использоваться в качестве дисковой системы хранения данных.
- **dCache**: состоит из сервера и одного или нескольких пулов узлов. Сервер это единственная точка доступа ко всему SE и формирует из файлов на дисковых пулах единое дерево виртуальной файловой системы. Узлы с дисками можно динамически добавлять в пул. Доступ к данным по протоколу gsidcap организовыван по типу POSIX. dCache широко используется как в чисто дисковых системах, так и в качестве дискового буфера ко многим ленточным системам хранения данных.

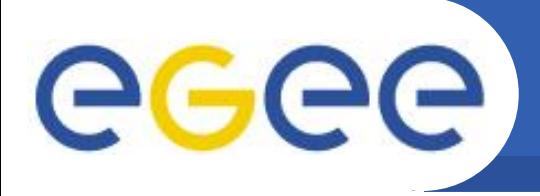

LCG Disk pool manager: является менеджером дисковых пулов (DPM), подходящим для  $\bullet$ относительно малых грид-сайтов (до 10 Тб общего дискового пространства). Диски можно динамически добавлять в пул в любое время. Как в dCache и CASTOR, виртуальная файловая система скрывает от пользователя всю сложность архитектуры дисковых пулов. Защищенный протокол RFIO предоставляет доступ к файлам отовсюду.

Enabling Grids for E-sciencE

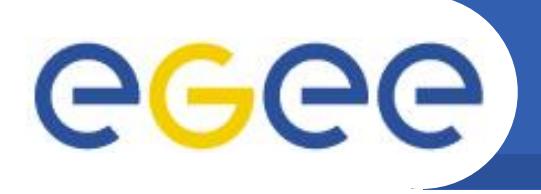

- Менеджер ресурсов хранения данных (Storage Resource Manager, SRM) является реализаций единого интерфейса (через соответствующий SRM-протокол) для операций с дисковыми и ленточными ресурсами хранения данных.
- Любой тип SE, за исключением морально устаревающего Classic SE, имеет собственный SRM-интерфейс.
- SRM скрывает от пользователя всю сложность организации ресурсов хранения данных и предоставляет ему единый набор команд для операций с данными, практически независящими от типа SE.
- Последние версии SRM (v2.2) предоставляет возможность запрашивать данные, хранить их на дисковом буфере определенное время, резервировать место для ожидаемых данных и т.д.
- Также с помощью SRM пользователь может передавать данные между двумя удаленными по отношению к клиенту элементами хранения данных
- Важно упомянуть, что SRM это протокол управления данными на/между SE, а не протокол передачи самих данных. Например, задача не может считывать данные из файла в режиме реального времени с SE по SRM-протоколу.

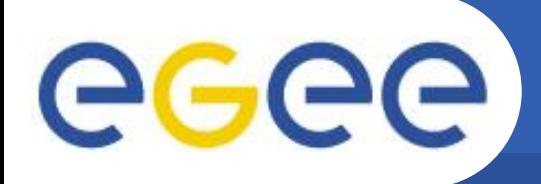

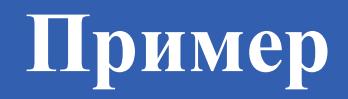

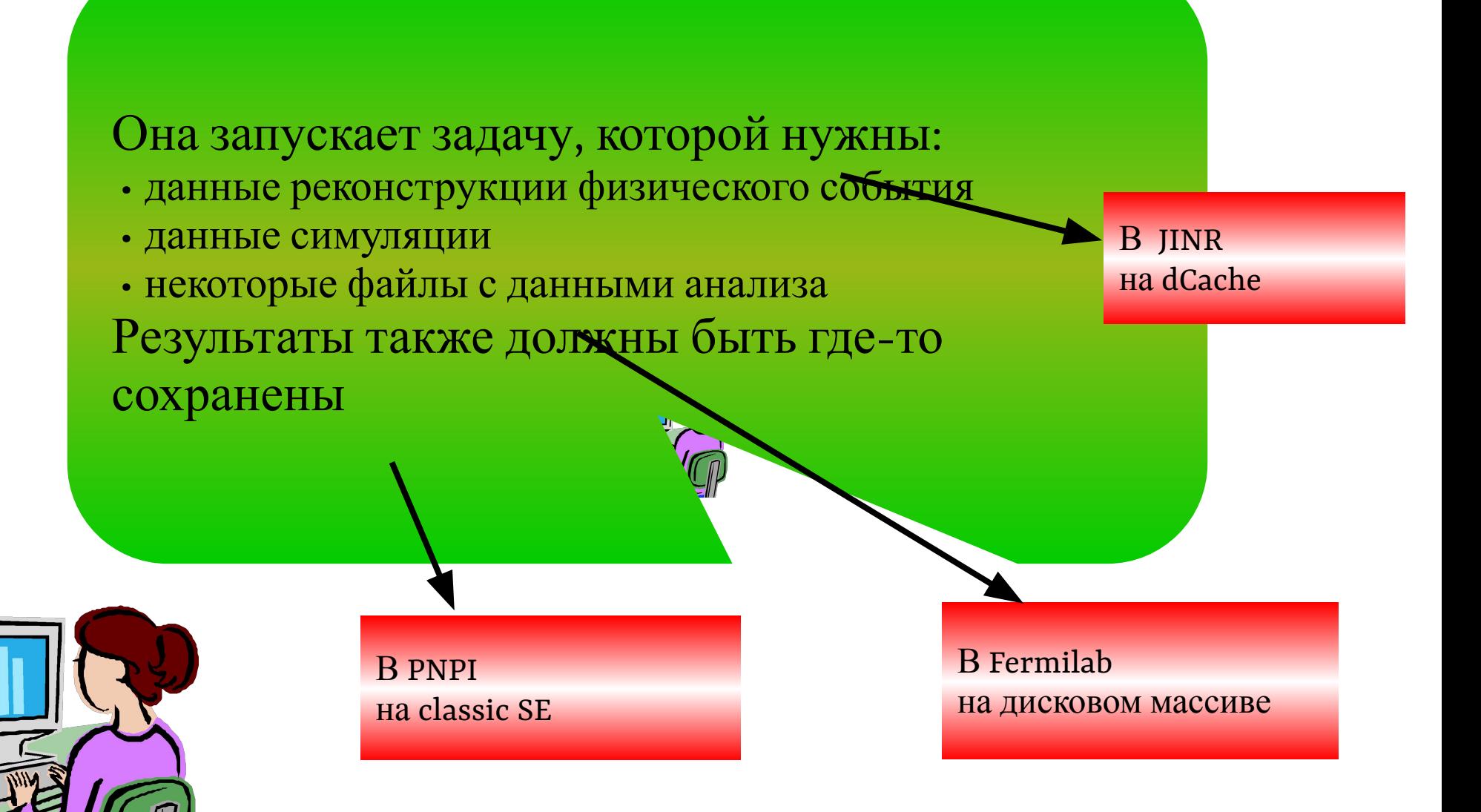

EGEE-II INFSO-RI-031688

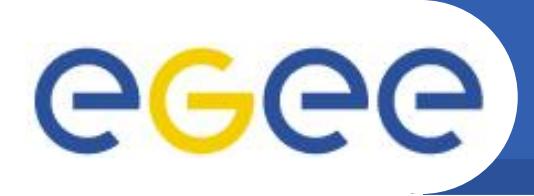

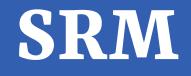

dCache Собственная система, свой протокол и параметры

# gLite DPM

Система, независимая ни от dCache ни от Castor

# Castor

Нет связи с dCache или classic SE

Я общаюсь с ними от вашего имени Я буду выделять место для ваших файлов И я буду использовать протоколы передачи данных, чтобы пересылать ваши файлы туда

SRM

EGEE-II INFSO-RI-031688

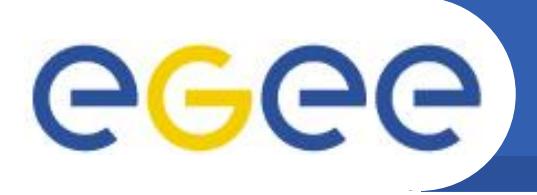

- Данные хранятся на disk pool servers или Mass Storage Systems
- Управление этими ресурсами должно обеспечивать:

Прозрачный доступ к файлам (migration to/from disk pool)

Выделение места для файлов (Space reservation)

Получение информации о статусе файлов (File status notification)

Управление временем жизни файлов (Life time management)

• SRM (Storage Resource Manager) сервис реализует все эти требования:

**SRM это Грид сервис, который реализует взаимодействие с локальными ресурсами** хранения данных и обеспечивает Грид-интерфейс для внешнего мира

SRM - это протокол управления ресурсами хранения данных, а не протокол доступа к файлам или протокол передачи файлов.

- SRM разработан, чтобы служить единым интерфейсом для управления дисковыми (или ленточными) ресурсами.
- В gLite взаимодействие с SRM обычно скрыто за сервисами более высокого уровня (DM tools *H* APIs)

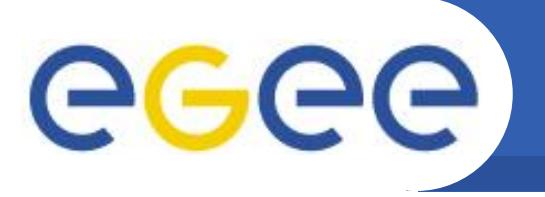

# Протоколы доступа к файлам в gLite SE 3.1:

Enabling Grids for E-sciencE

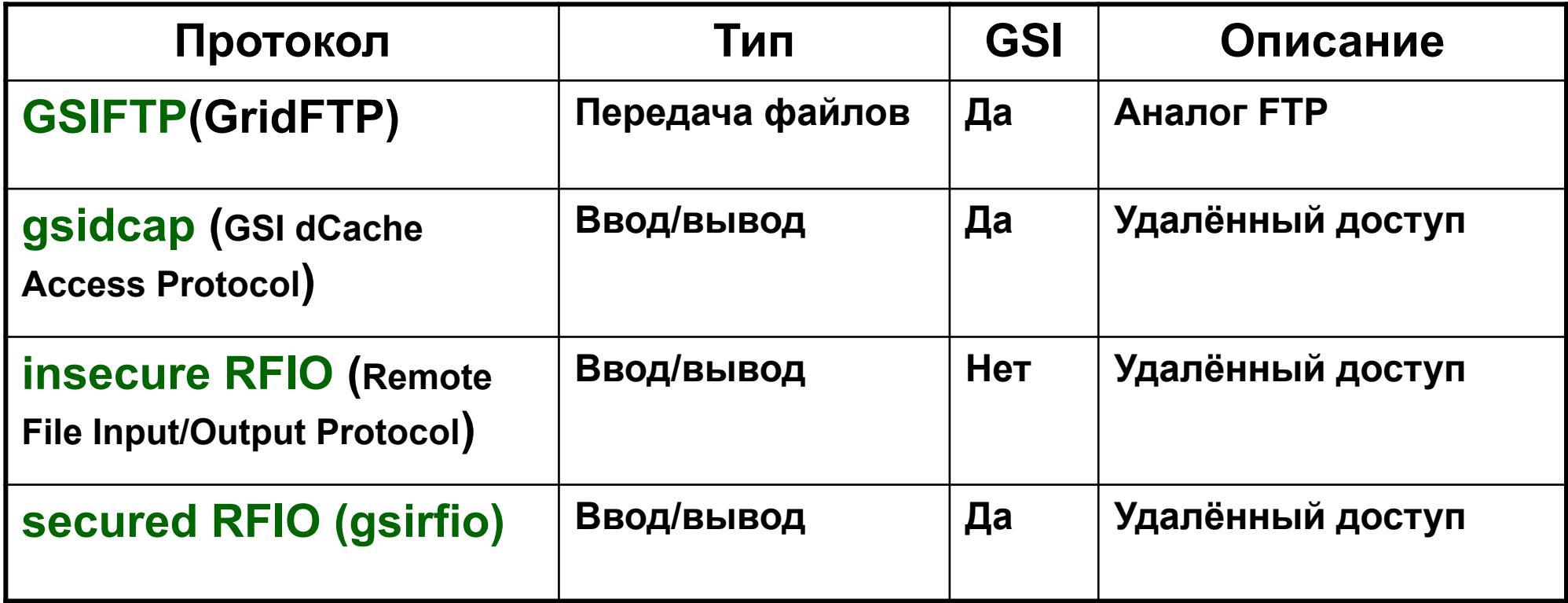

\* Протокол file сейчас используется <u>только</u> для доступа к файлам на локальном компьютере (т.е. на UI или WN), но не к файлам на Грид SE

\*\* GridFTP сейчас является обязательным для каждого из типов SE, поддерживаемых в gLite и основным для передачи файлов в Грид.

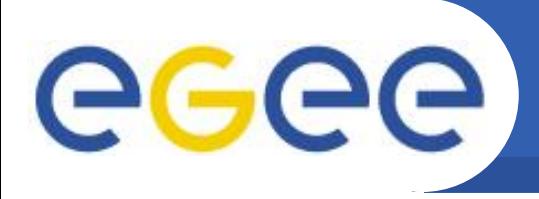

- Grid Unique ID (GUID) однозначно определяет файл в Грид: guid:<36\_bytes\_unique\_string> Например: guid:38ed3f60-c402-11d7-a6b0-f53ee5a37e1d
- Logical File Name (LFN) логическое имя файла, которое можно использовать для ссылки на файл вместо GUID (и которое, как правило, является более распространенным способом ссылки на файл). Оно имеет следующий формат: lfn:<any string>
	- Например:
	- lfn:importantResults/Test1240.dat
	- В файловом каталоге (LCG File Catalog, LFC) логические имена файлов организваны в иерархическую структуру, на подобие дерева папок на диске. В этом случае формат будет такой:
	- $lfn$ :/grid/<MyVO>/<MyDirs>/<MyFile>

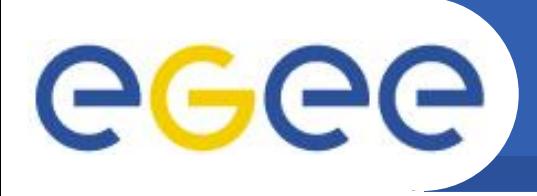

**Storage URL (SURL)**, также известный как **Physical File Name (PFN)**, определяет реплику (копию) файла на элементе хранения данных. Общий формат: <sfn|srm>://<SE\_hostname>/<some\_string> где префикс sfn используется для файлов, которые находятся на SE, не имеющем SRM-интерфейса, а префикс srm - для имеющих таковой. В случае sfn-префикса, строка, идущая за именем машины, указывает на местонахождение файла и может быть разделена на 1) путь к области хранения данных на самом SE (т.н. точка доступа), 2) относительный путь к виртуальной организации владельца файла и з) относительный путь к файлу. sfn://<SE\_hostname><SE\_Accesspoint><VO\_path><filename> Например: sfn://tbed0101.cern.ch/data/dteam/doe/file1 Для SE, имеющих SRM-интерфейс, SURL не будет иметь какой-то конкретный

Enabling Grids for E-sciencE

формат, отличный от srm-префикса и имени машины. В общем случае, такие элементы хранения данных могут использовать виртуальную файловую систему и имя, которое получает файл, может не иметь ничего общего с его физическим местоположением на SE, которое тоже может меняться со временем. Например: srm://srm.cern.ch/castor/cern.ch/grid/dteam/doe/file1

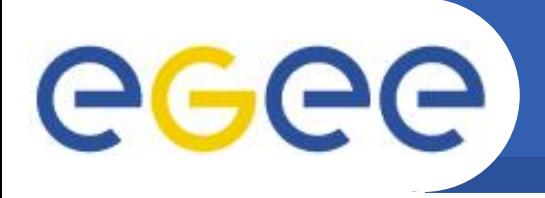

**Transport URL (TURL)** - действительный единообразный идентификатор ресурса (Uniform Resource Identifier, URI) с необходимой информацией для доступа к файлу на SE. Формат:

<protocol>://<some\_string>

Например:

gsiftp://tbed0101.cern.ch/data/dteam/doe/file1

Enabling Grids for E-sciencE

где <protocol> - действительный протокол, поддерживаемый SE, для доступа к содержимому файла (GSIFTP, RFIO, gsidcap); строка после двойной косой черты может иметь любой формат, распознаваемый элементом хранения данных, обсуживающим данный файл.

В то время, как SURL, в принципе, является неизменными (это поля в каталоге), TURL динамически получается из SURL через информационную систему или SRMинтерфейс (для тех SE, у которых он есть). TURL может меняться с течением времени и должен считаться действительным только относительно небольшой промежуток времени с момента его получения.

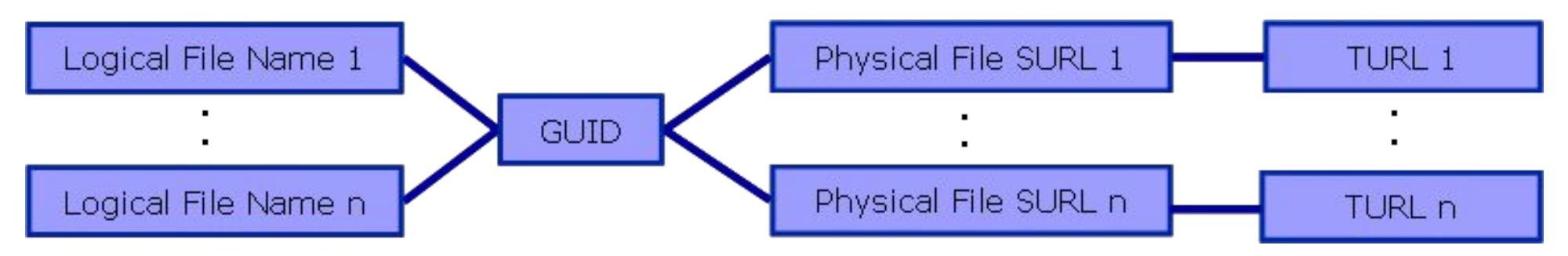

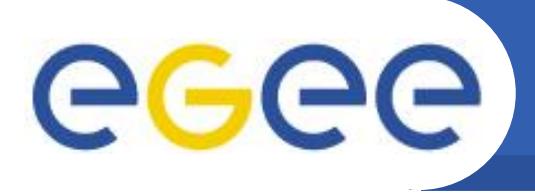

Пользователям и приложениям необходимо иметь возможность находить файлы в Грид. Файловый каталог (FC) - это сервис, который хранит соответствие между LFN, GUID и SURL. LCG File Catalog (LFC) - это реализация FC в gLite 3.

Enabling Grids for E-sciencE

- Каталог публикует свой определитель местонахождения (синонимы: единообразный локатор, Uniform Resource Locator, URL) в информационной системе таким образом, что сервис может быть найдет инструментами управления данными и другими сервисами (например, WMS).
- LFC может использоваться как локальный файловый каталог, хранящий только реплики определенного набора сайтов, так и в качестве Глобального файлового каталога, содержащего информацию о всех файлах в Грид. Последний может иметь множество своих копий "только для чтения", которые содержать идентичную информацию и могут быть разнесены по основным компьютерным центрам, тем самым обеспечивая децентрализацию и разгрузку Глобального файлового каталога.
- LFC предоставляет такие функциональные возможности, как транзакции, сессии, обработку большого количества запросов как одной операции, иерархическое пространство имен для LFN.

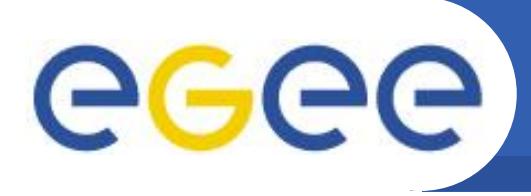

Примечание: файл считается грид-файлом, если он физически присутствует на каком-либо элементе хранения данных И зарегистрирован в файловом каталоге. Существуют определенные высокоуровневые инструменты, которые проверяют согласованность между файлами на SE и соответствующими записями в каталоге. Однако использование низкоуровневых инструментов управления данными может привести к рассогласованию между физическими именами и записями в каталоге, что искажает информацию в Грид. Поэтому использование низкоуровневых инструментов настоятельно НЕ РЕКОМЕНДУЕТСЯ, за исключением случае крайней необходимости.

Enabling Grids for E-sciencE

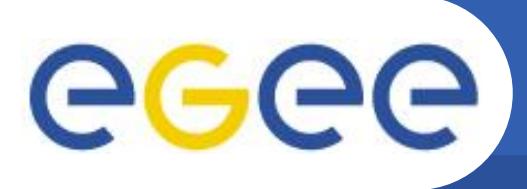

- Поддержка курсоров для больших  $\bullet$ запросов
- Таймауты и повтор запросов от  $\bullet$ пользователя
- Транзакции с использованием АРІ  $\bullet$
- Иерархическое пространство имён  $\bullet$
- Единый каталог, где LFN основной  $\bullet$ КЛЮЧ
- Дальнейшие LFN как символические  $\bullet$ ссылки на основное
- Интегрированная GSI авторизация и  $\bullet$ аутентификация
- Поддержка АСL  $\bullet$
- Интеграция с VOMS  $\bullet$
- Поддержка системных метаданных  $\bullet$ (размер файла, дата создания,...) + поле для пользовательских метаданных
- База данных: Oracle или MySQL  $\bullet$

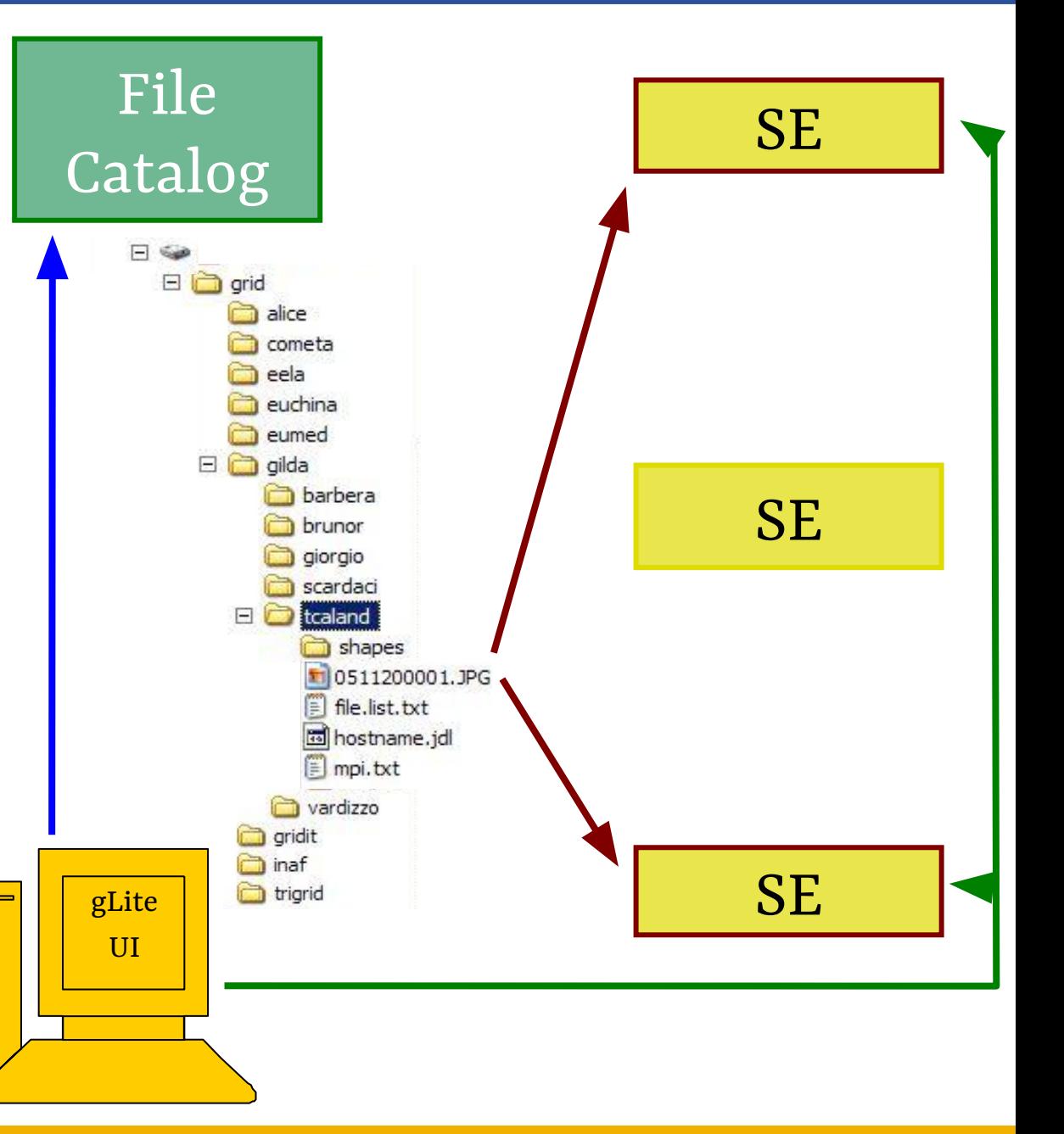

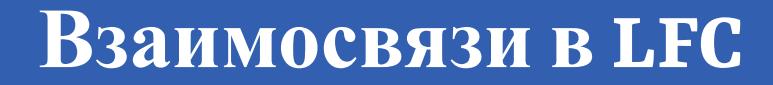

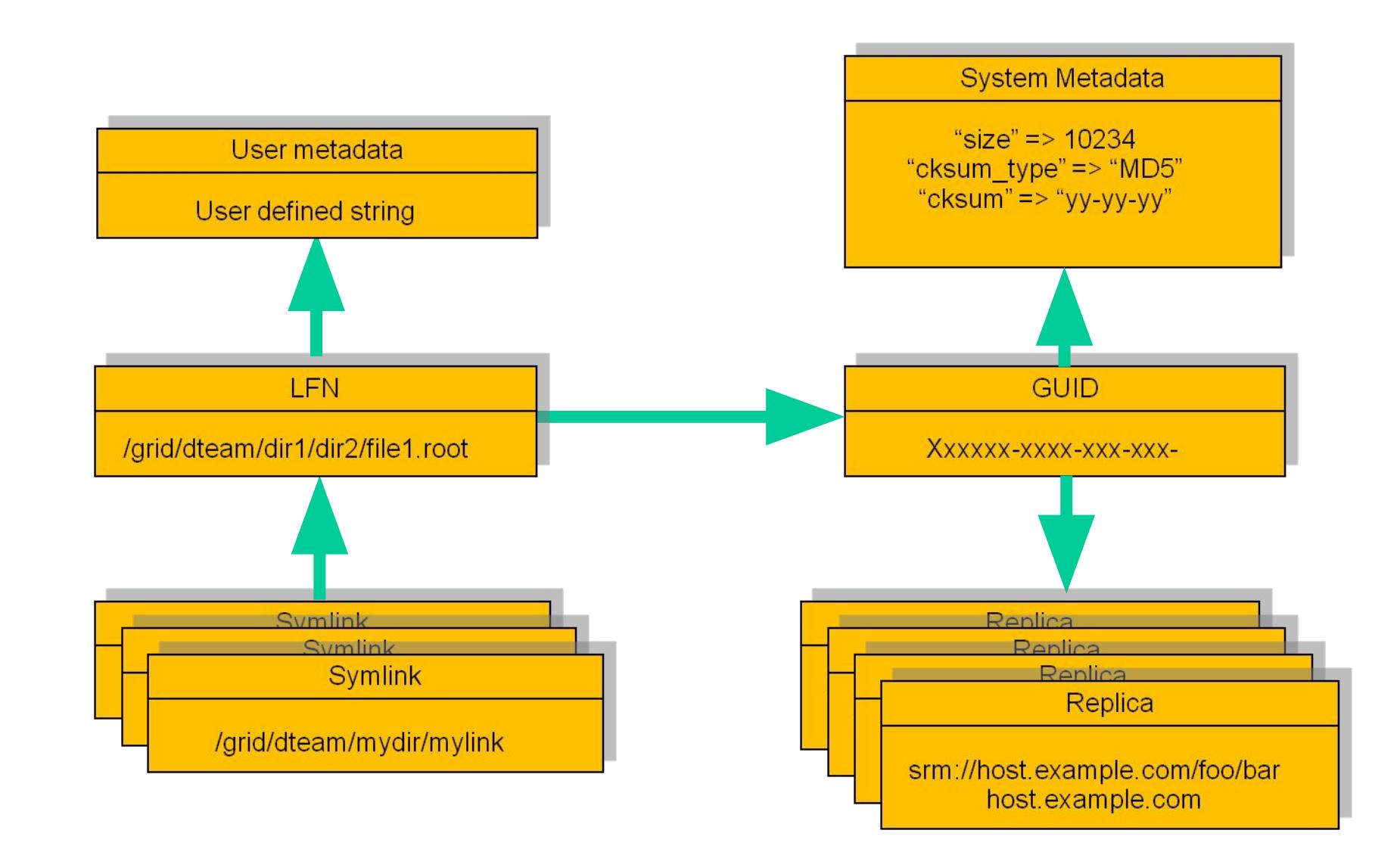

EGEE-II INFSO-RI-031688

eeee

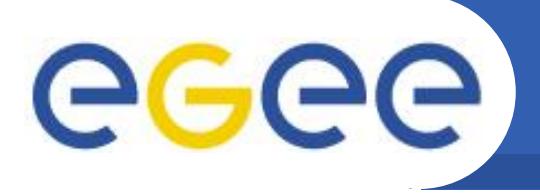

Структура каталогов пространства имён LFC имеет следующий формат:

# $\gamma$ grid/<VO>/<subpaths>

Пользователь конкретной виртуальной организации (ВО) будет иметь права записи и чтения только в соответствующей <VO> поддиректории. Политика доступа к поддиректориям более глубокого уровня (<subpaths>) реализуется в рамках каждой BO.

Для всех Ifc-команд доступны страницы руководства, которые можно просмотреть, **ВЫПОЛНИВ КОМАНДУ** 

### s man <lfc-command>

где <Ifc-command> - одна из команд LFC.

- Большинство этих команд работают подобно их Unix-эквивалентам, но применяются для операций над каталогами и файлами пространства имён LFC.
- При работе с командами LFC пользователь должен помнить, что операции, которые они выполняют, относятся только к файловому каталогу, а не физическим файлам, представленными в нем соответствующими записями.

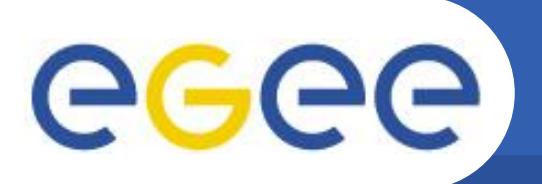

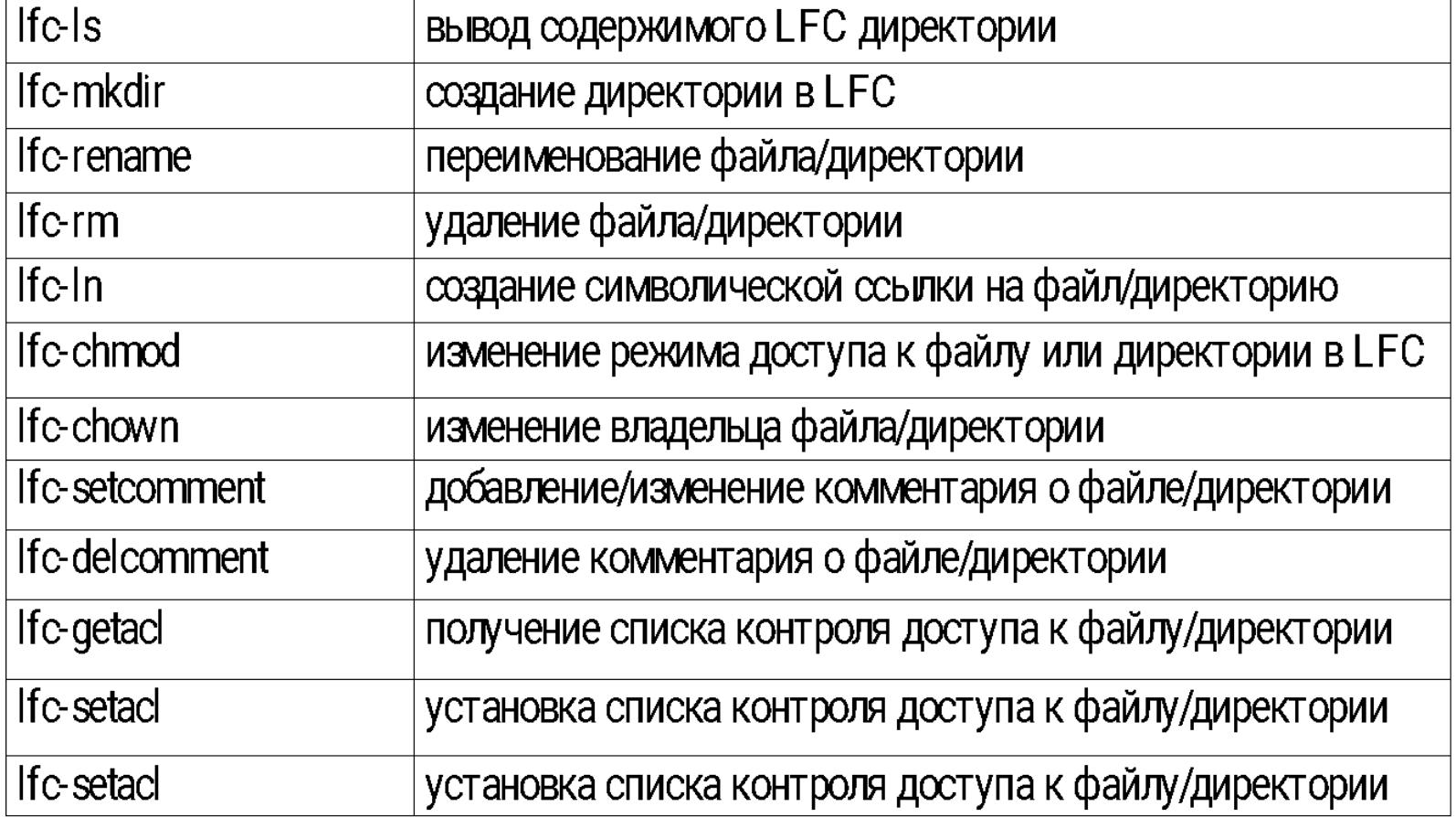

Полный список команд LFC приведён в источнике [2] в секции "LFC commands".

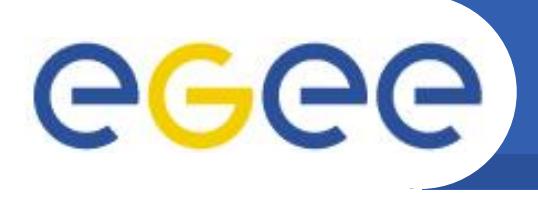

Ifc-ls - команда просмотра содержимого директории в LFC. Она выводит список всех логических имен файлов (LFNs) в указаной директории. ВНИМАНИЕ! - R опцию для вывода рекурсивного списка по всем поддиректориям НЕ рекомендуется часто использовать, т.к. это очень ресурсоёмкая операция для каталога и поэтому её следует избегать. Пример вызова команды Ifc-ls:

### \$lfc-ls /grid/edu

generated

## **lfc-mkdir** - команда создания директорий в LFC:

Enabling Grids for E-sciencE

#### \$lfc-mkdir /grid/edu/kut

### \$lfc-ls -l /grid/edu

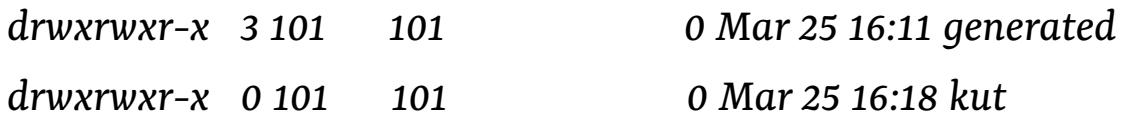

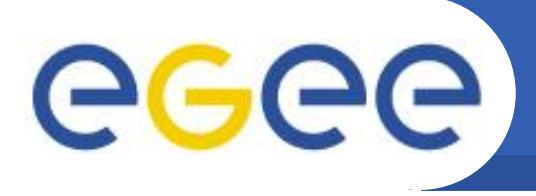

Ifc-In - команда создания символической ссылки на файл или директорию. Таким образом, два LFN могут указывать на один и тот же объект (файл или директорию). В приведённом ниже примере создается символическая ссылка /grid/edu/kut\_symlink Ha LFN /grid/edu/kut:

### \$lfc-ln -s /grid/edu/kut /grid/edu/kut\_symlink

Проверка успешности выполнения предыдущей команды:

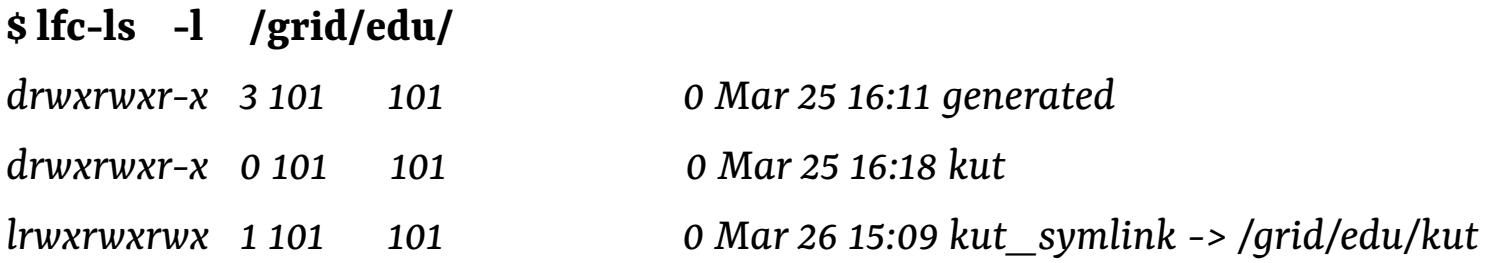

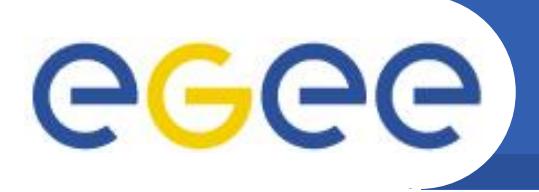

**lfc-setcomment** и lfc-delcomment – команды добавления/удаления метаданных (комметариев) к записям в LFC. Например:

\$ lfc-setcomment /grid/edu/kut "< |kut home LFC directory |>"

\$lfc-ls --comment /grid/edu/

generated

kut </rb>/kut home LFC directory</rb>

\$lfc-delcomment /grid/edu/kut

\$lfc-ls --comment /grid/edu/

generated

kut

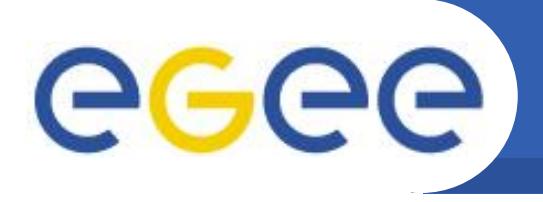

- **lfc-rm** команда удаления LFN из файлового каталога. Эта команда может использоваться для удаления файла или директории с пространства имён LFC, но с двумя ограничениями:
	- файл может быть удалён только при условии, что в файловом каталоге нет связанных с ним SURL'ов. Если SURL существует, тогда для удаления LFN нужно использовать команды из набора lcg\_utils (будут описыны дальше);
	- директория может быть удалена (опция -r) только в том случае, если она пустая.

### \$lfc-rm /grid/edu/kut symlink

Проверка успешности выполнения предыдущей команды:

Enabling Grids for E-sciencE

\$lfc-ls -l /grid/edu/kut\_symlink

/grid/edu/kut symlink: No such file or directory

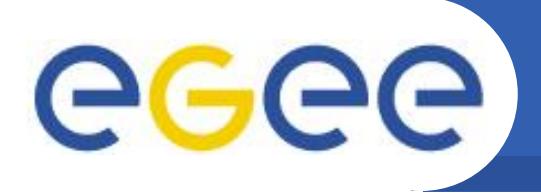

- LFC позволяет присоединять к файлу или директории список прав доступа (access control list - ACL), т.е. такой список, где указано, кому можно иметь доступ к объекту или модифицировать его. Указание прав очень похоже на то, как это реализовано в Unix-системах:  $r$  – read (читать),  $w$  – write (записывать),  $x$  – execute (исполнять). Комбинация таких прав может быть применена к
	- 1) пользователю (user);
	- 2) группам пользователей (groups);
	- 3) любым другим пользователям (other).

- В LFC пользователи и группы определяются с помощью числовых виртуальных идентификаторов пользователя или группы (user id – uid, group id – gid), которые виртуальны в том смысле, что они существуют только внутри пространства имён LFC.
- Пользователя можно указать через его имя, виртуальный идентификатор пользователя (uid) или отличительное имя (Distinguished name, DN). Аналогично для групп пользователей.
- Каждая директория в LFC имеет ACL-файл, используемый по умолчанию, права в котором применяются для любого файла или поддиректории, создаваемых внутри данной (т.е. права наследуются). После создания объекта внутри директории списки доступа к нему можно изменять.

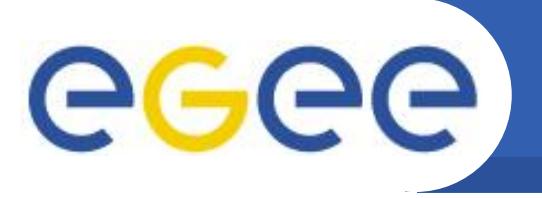

Ifc-getacl - команда получения списка доступа.

\$lfc-getacl /grid/edu # file: /grid/edu # owner: root # group: edu  $user::rwx$ #effective:rwx group::rwx  $other::r-x$ default:user::rwx default:group::rwx

default:other::r-x

#### \$lfc-getacl /grid/edu/kut

Результат выполнения команды предоставляет информацию об отличительном имени (Distinguished name, DN) и группе владельца директории/файла, а также о текущем и изначальном списках прав доступа.

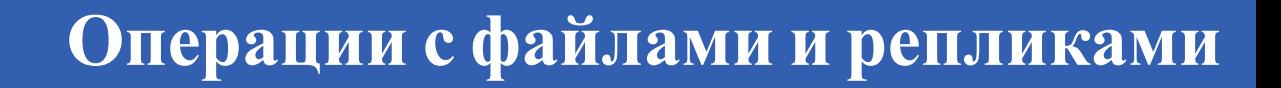

Программное обеспечение промежуточного уровня gLite 3.1 предоставляет широкий набор средств для загрузки/скачивания файлов в/из Грид, репликации (копирования) файлов и взаимодействий с файловым каталогом. Эти средства скрывают от пользователя всю сложность взаимодействия файлового каталога с элементами хранения данных, а также минимизируют риск искажения грид-файлов.

Enabling Grids for E-sciencE

Помимо этого, есть низкоуровневые средства для операций с файлами (команды edg-gridftp-\*, globus-url-copy, srm-\* команды). В некоторых случаях они бывают довольно полезны, но их настоятельно НЕ рекомендуется использовать малоопытным пользователям, т.к. эти низкоуровневые инструменты не проверяют соответствие между файлом на элементе хранения данных и записью в файловом каталоге.

eeee

ССС Доступные сервисы для управления данными

Прежде, чем выполнять какие-либо операции с данными, необходимо знать, какие сервисы для управления ими (элементы хранения данных и файловый каталог) доступны для вашей виртуальной организации. В gLite 3.1 это можно сделать при помощи утилиты lcg-infosites.

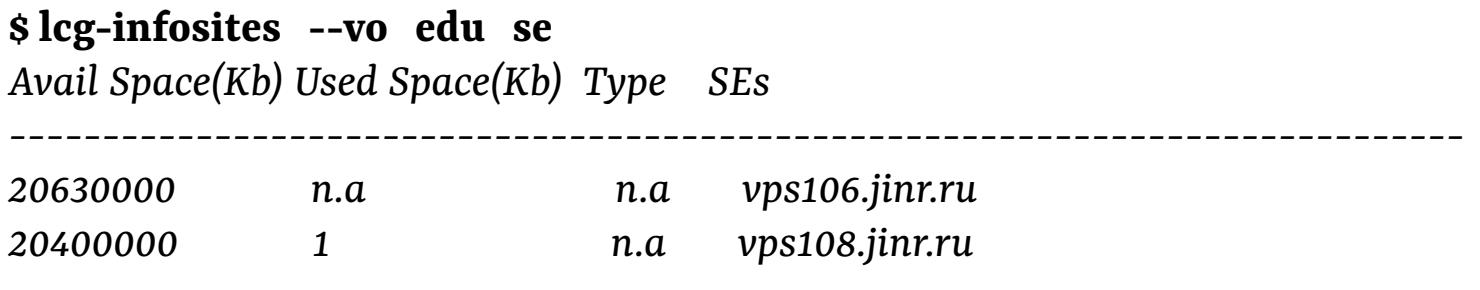

Enabling Grids for E-sciencE

# \$lcg-infosites --vo edu lfcLocal

vps104.jinr.ru

где -vo - имя виртуальной организации, соответствующая информация о которой запрашивается,

ве указывает на то, какие данные должны быть выведены (в приведённом выше примере запрашивается информация об элементах хранения данных).

IfcLocal обозначает, что информация запрашивается о локальном по отношению к данному интерфейсу пользователя файловому каталогу, обслуживающему указанную BO.

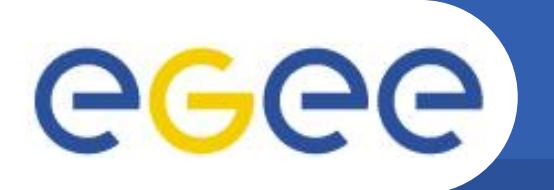

# Некоторые низкоуровневые команды управления данными

Enabling Grids for E-sciencE

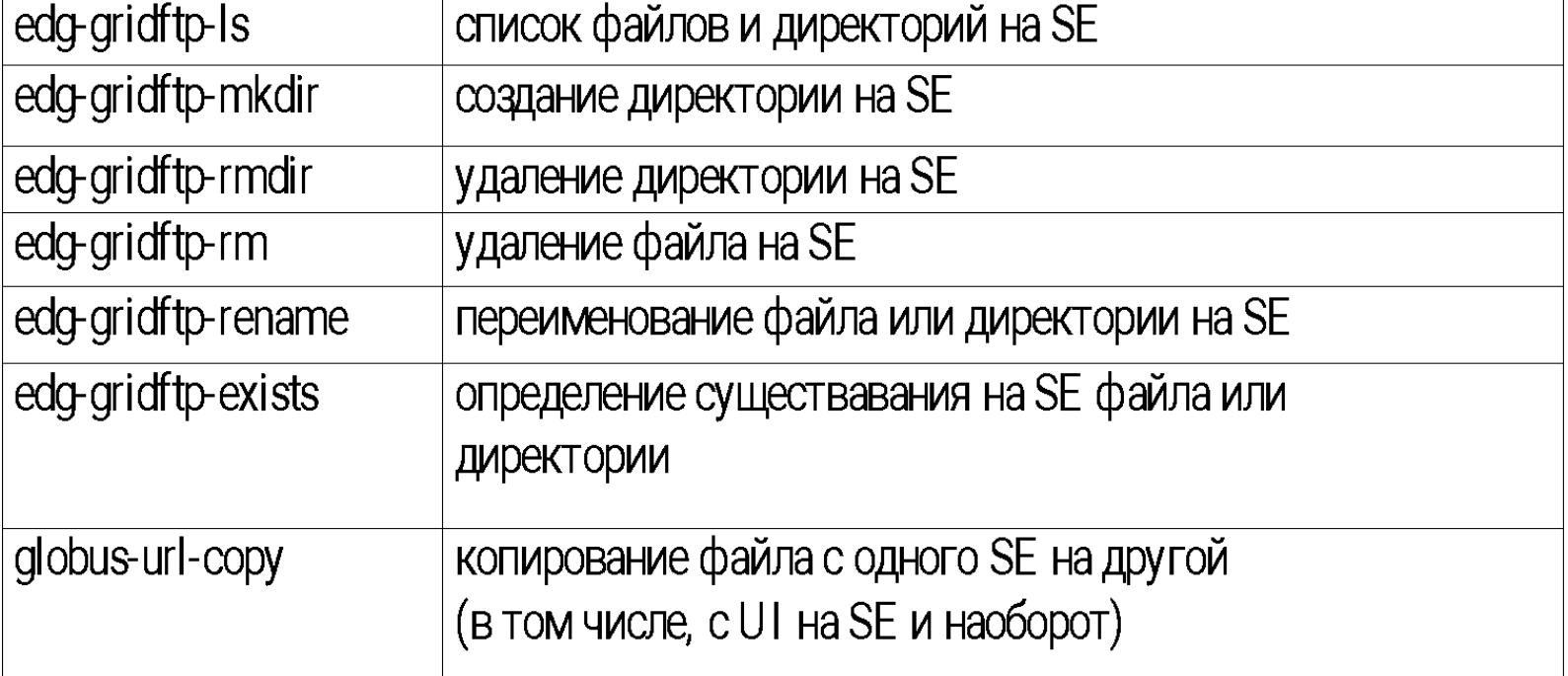

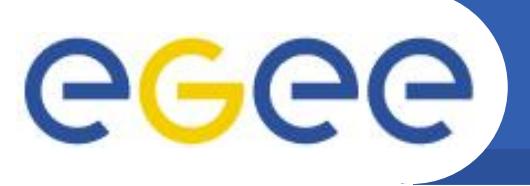

Перед созданием директории на SE, можно убедиться, что она ещё не существует:

\$ edg-gridftp-exists gsiftp://vps106.jinr.ru/dpm/jinr.ru/home/edu/kut

error globus ftp client: the server responded with an error

Эта ошибка означает, что директория не существует.

Создание директории на SE:

\$ edg-gridftp-mkdir gsiftp://vps106.jinr.ru/dpm/jinr.ru/home/edu/kut

Проверка успешности выполнения предыдущей операции:

Enabling Grids for E-sciencE

\$ edg-gridftp-exists gsiftp://vps106.jinr.ru/dpm/jinr.ru/home/edu/kut

Отсутствие ошибок свидетельствует о том, что директория была создана.

Также можно вывести список файлов и директорий:

# \$ edg-gridftp-ls gsiftp://vps106.jinr.ru/dpm/jinr.ru/home/edu

kut

Копирование файла с локального диска UI на SE:

# $\boldsymbol{\hat{s}}$  globus-url-copy -vb file:/etc/group

gsiftp://vps106.jinr.ru/dpm/jinr.ru/home/edu/kut/test\_file1.dat \$ edg-gridftp-ls gsiftp://vps106.jinr.ru/dpm/jinr.ru/home/edu/kut test\_file1.dat

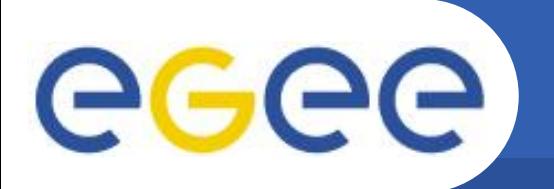

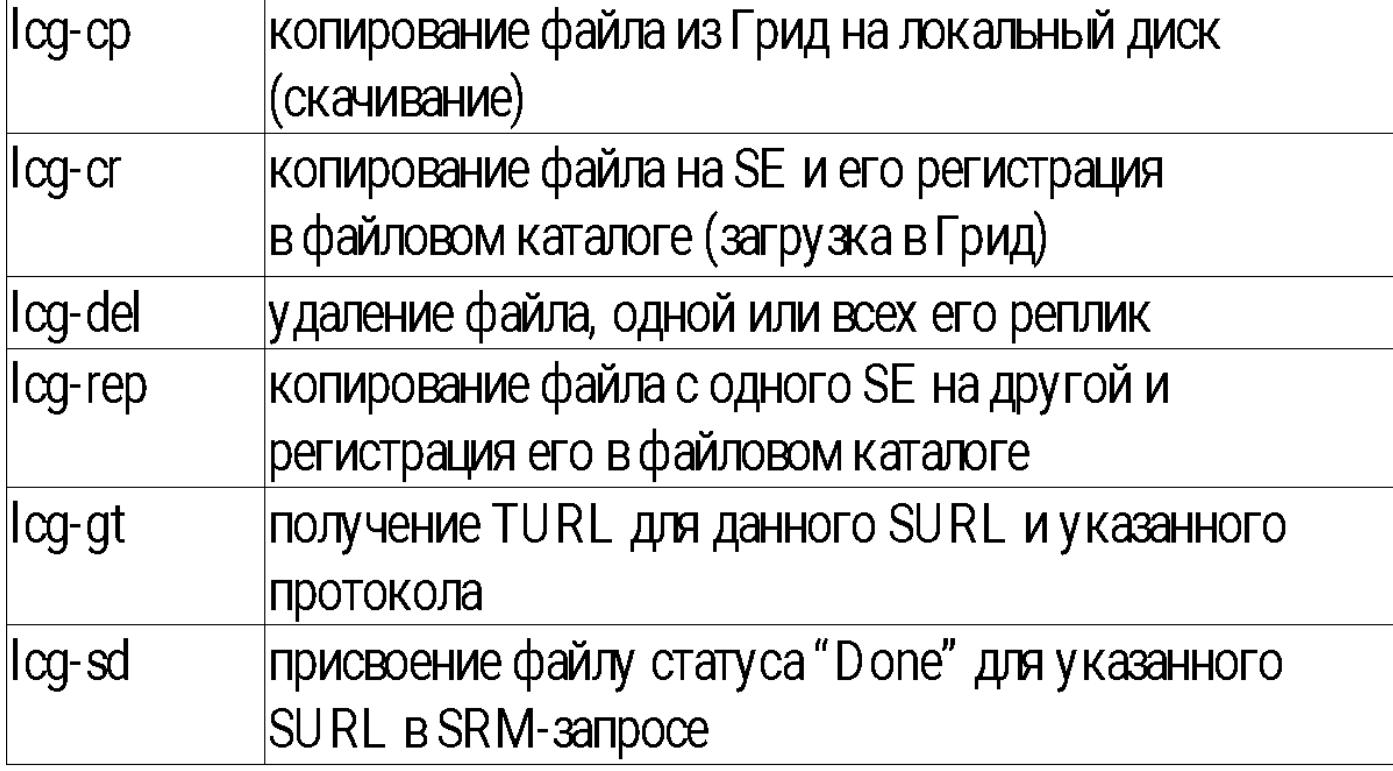

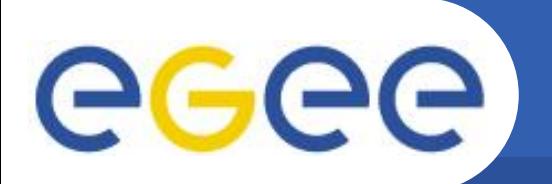

# Команды взаимодействия с каталогом

Enabling Grids for E-sciencE

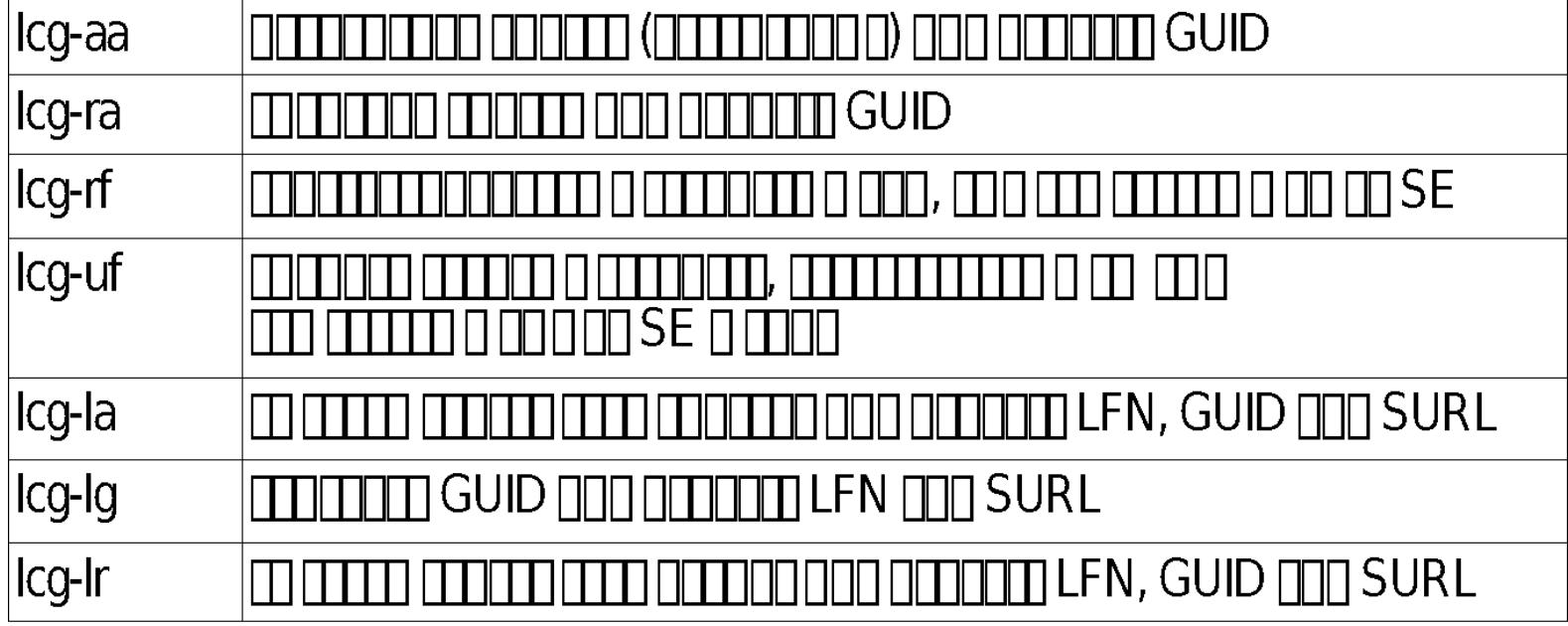

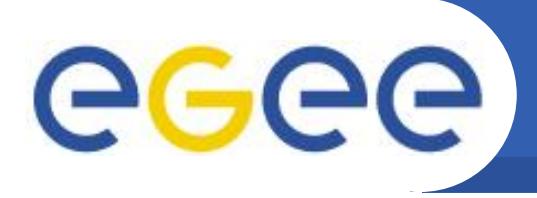

Для загрузки файла в Грид (т.е. передачи его с локальной машины на элемент хранения данных с регистрацией этого файла в файловом каталоге) используется команда lcg-cr (cr – сокращение от сору&register), которая после успешного завершения выдаст GUID файла:

#### \$lcg-cr --vo edu -d vps108.jinr.ru file:/etc/group

где аргументом является полный путь к файлу на локальной машине, а в опциях -vo <vo> указывается виртуальная организация пользователя,

-d <destination> - элемент хранения данных, на который должен быть скопирован файл.

Для указания относительного пути на SE, куда пользователь желает сохранить файл, можно использовать опцию -Р:

-d <destination> -P my\_dir/my\_file

Если опция - Р не указана, то путь будет сгенерирован автоматически.

Также можно указать полный SURL, включая имя машины SE, путь и желаемое имя файла, но путь должен быть указан в соответствии с виртуальной организацией пользователя.

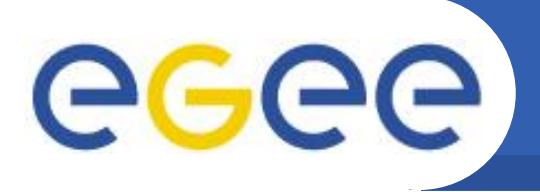

Примеры вызова команды с разным указанием места назначения:

\$lcg-cr --vo edu -d srm://vps108.jinr.ru/dpm/jinr.ru/home/edu/kut/test1 file:/etc/group Проверка успешной записи файла:

\$ edg-gridftp-exists gsiftp://vps108.jinr.ru/dpm/jinr.ru/home/edu/kut/test1

Указание относительного пути на SE для записи файла:

\$lcg-cr --vo edu -d vps108.jinr.ru -P kut/test\_file2.dat file:/etc/group

Проверка успешной записи файла:

\$ edg-gridftp-ls gsiftp://vps108.jinr.ru/dpm/jinr.ru/home/edu/kut

Используя опцию -1 можно указывать LFN в LFC для копируемого файла.

\$lcg-cr --vo edu -d vps108.jinr.ru -P kut/test\_file3.dat -l lfn:/grid/edu/kut/test3.lfn file:/etc/group

**Примечание:** Как уже упоминалось выше, LFN в LFC представлены в виде иерархической структуры, наподобие дерева папок в Unix. Т.е. LFN имеет вид /grid/<vo>/<dir1>. Поддиректории в пространстве имён НЕ создаются автоматически при выполнении команды lcg-cr и пользователь должен позаботиться самостоятельно о создании нужных поддиректорий заранее (команды lfc-mkdir и lfc-rmdir).

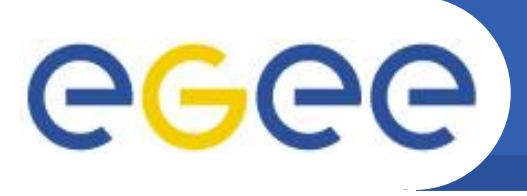

После того, как файл был сохранен на SE и зарегистрирован в файловом каталоге, при помощи команды lcg-rep на него можно создать реплики:

Enabling Grids for E-sciencE

\$lcg-rep -v --vo edu -d vps106.jinr.ru guid:fa2907ca-f81c-468d-b1c0-4126718f709f где файл для репликации можно указать через LFN, GUID или SURL, в опции -d указывается SE, на котором должна быть создана копия файла. В качестве места назначения может быть как просто имя машины SE, так и полный SURL, записанный в таком же формате, как и для команды lcg-cr. Команда репликации также допускает использование опции -Р для указания относительного пути места назначения.

Примечание: Каждый SE может хранить только одну реплику для конкретного GUID. Если пользователь попробует использовать lcg-rep для создания ещё одной копии файла на SE, который уже содержит на него реплику, то команда выполниться успешно, но новая копия файла создана не будет.

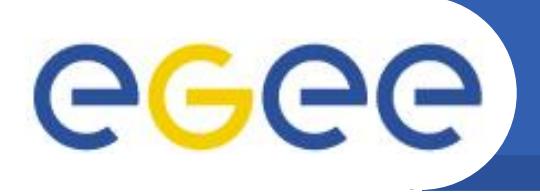

Команда lcg-lr (list replicas) позволяет пользователю получать список всех реплик для файла, зарегистрированного в файловом каталоге.

### \$lcg-lr guid:fa2907ca-f81c-468d-b1c0-4126718f709f

В качестве аргумента этой команды можно использовать LFN, GUID или SURL.

Команда lcg-lg (list GUID) возвращает GUID файла, связанный с указанным LFN или SURL.

### \$lcg-lg lfn:/grid/edu/kut/test3.lfn

quid:fa2907ca-f81c-468d-b1c0-4126718f709f

Команда lcg-la (list aliases) выводит список всех LFN, относящихся к указанному файлу, который может быть определён через GUID, любое из логических имён файла или SURL одной из его реплик.

### \$lcg-la srm://vps108.jinr.ru/dpm/jinr.ru/home/edu/kut/test\_file3.dat

Enabling Grids for E-sciencE

lfn:/grid/edu/kut/test3.lfn

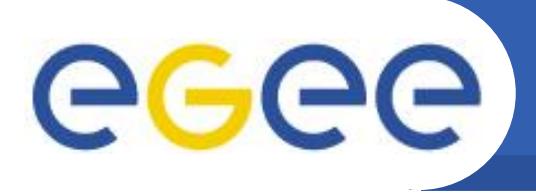

Команда **lcg-cp** (сору) предназначена для копирования файла из Грид на ресурс вне Грида. Первый аргумент (исходный файл) может быть LFN, GUID или SURL. Второй аргумент может быть как локальное имя файла либо действительный TURL.

### \$lcg-cp -v lfn:/grid/edu/kut/test3.lfn file:/tmp/test\_kut.dat

Enabling Grids for E-sciencE

### \$ll /tmp/test\_kut.dat

-rw-rw-r-- 1 kut kut 1092 Apr 2 16:29 /tmp/test1.kut

Примечание: хотя эта команда была разработана для копирования файлов из Грид на локальные ресурсы, при правильном указании TURL она может быть использована как для передачи файлов между двумя SE, так и для копирования файла с локальных ресурсов в Грид. Этого НЕ следует делать, потому что будет иметь место такой же эффект, как и в случае с командой lcg-rep, но без регистрации в файловом каталоге, что сделает эту реплику "невидимой" для грид-пользователей. Примечание: если копирование файла происходит с ленточных запоминающих устройств большой ёмкости (Mass Storage System, MSS), то запрашиваемый файл может отсутствовать на дисковом буфере, а находиться на ленте. По этой причине, копирование файла может закончиться неудачно из-за истечения времени ожидания при выполнении команды, т.к. файл должен быть помещён с ленты в дисковый буфер. Опция - t позволяет менять время ожидания.

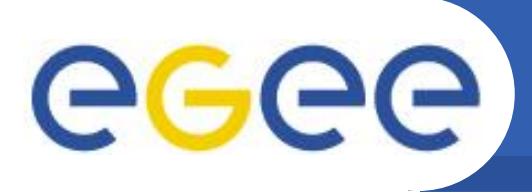

Команда lcg-gt (get TURL) позволяет получить TURL из SURL и поддерживаемый протокол. Результат выполнения этой команды зависит от того, имеет ли SE SRM интерфейс или нет. Но в любом случае, результатом являются три строки, первая из которых всегда TURL, а остальные две (requestID и fileID) имеют значение только, если SE поддерживает SRM. Более подробную информацию можно узнать в [2].

### \$lcg-gt srm://vps108.jinr.ru/dpm/jinr.ru/home/edu/kut/test\_file3.dat gsiftp

gsiftp://vps108.jinr.ru/vps108.jinr.ru:/storage/edu/2008-04-03/test\_file3.dat.86.0 88

Enabling Grids for E-sciencE

- $\Omega$
- В случае SRM интерфейса, TURL возвращается самим SRM. Если SE является  $\bullet$ ленточным накопителем, то прежде, чем TURL будет возвращён команде, файл будет скопирован на дисковый буфер, если в момент запроса он на нём отсутствовал. Поэтому выполнение команды lcg-gt может занять довольно продолжительное время, но зато последующий вызов команды lcg-cp с данным TURL начнёт копирование файла немедленно, т.к. он уже будет находиться на дисковом буфере. Это одна из причин, почему SRM интерфейс желательно использовать для всех MSS.

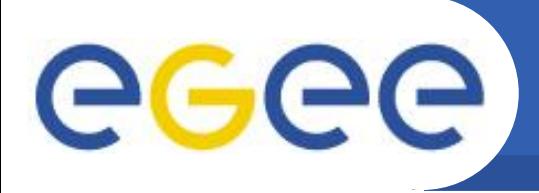

# Команды для операций над репликами

- Enabling Grids for E-sciencE
- Файл, сохранённый на SE и зарегистрированный в файловом каталоге, может быть удалён командой lcg-del. Если в качестве аргумента указан SURL, то конкретно эта реплика будет удалена. Если указан GUID или LFN, то нужно указать опцию -s <SE>, которая показывает, какая из реплик должна быть удалена. В противном случае используется опция -а, что приводит к удалению всех реплик файла с элементов хранения данных и в файловом каталоге. Если GUID-LFN не имеет реплик в каталоге, такая запись тоже удаляется из файлового каталога.

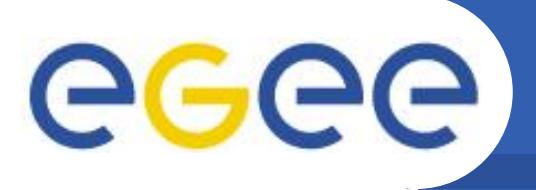

### \$lcg-lr lfn:/grid/edu/kut/test3.lfn

srm://vps106.jinr.ru/dpm/jinr.ru/home/edu/generated/2008-04-03/filecff22288-59f1-4478-a4f4-593b3b9ac1bc srm://vps108.jinr.ru/dpm/jinr.ru/home/edu/kut/test file3.dat

# \$lcg-del -s vps106.jinr.ru lfn:/grid/edu/kut/test3.lfn

Enabling Grids for E-sciencE

### \$lcg-lr lfn:/grid/edu/kut/test3.lfn

srm://vps108.jinr.ru/dpm/jinr.ru/home/edu/kut/test file3.dat

# \$lcg-del -a lfn:/grid/edu/kut/test3.lfn

### \$lcg-lr lfn:/grid/edu/kut/test3.lfn

vps104.jinr.ru: /qrid/edu/kut/test3.lfn: No such file or directory lcq lr: No such file or directory

Последнее сообщение об ошибке свидетельствует о том, что LFN больше не зарегистрирован в каталоге, т.к. все реплики были удалены.

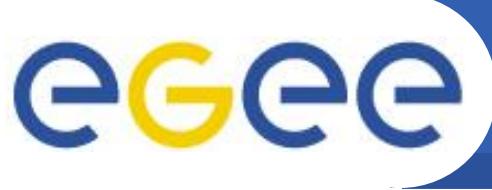

- Команда lcg-rf (register file) позволяет зарегистрировать в файловом каталоге физически существующий на SE файл, создавая пару GUID-SURL. Опция - даёт возможность задать GUID, иначе он будет автоматически сгенерирован. Проверка существования файла на SE:
- \$ edg-gridftp-exists gsiftp://vps106.jinr.ru/dpm/jinr.ru/home/edu/kut/test\_file1.dat Если файл не существует, то скопируйте его (см. команду globus-url-copy). Проверка, что файл с данным SURL незарегистрирован в файловом каталоге:

### \$lcg-lr srm://vps106.jinr.ru/dpm/jinr.ru/home/edu/kut/test\_file1.dat

- vps104.jinr.ru: srm://vps106.jinr.ru/dpm/jinr.ru/home/edu/kut/test file1.dat: No such file or directory
- lcq lr: No such file or directory

Регистрация файла в каталоге:

### \$lcg-rf -l /grid/edu/kut/test data.lfn srm://vps106.jinr.ru/dpm/jinr.ru/home/edu/kut/test file1.dat

quid:63760075-40b6-4916-a9e3-358b18fd0020

Проверка успешной регистрации файла в каталоге и его LFN:

### \$lcg-lr guid:63760075-40b6-4916-a9e3-358b18fd0020

srm://vps106.jinr.ru/dpm/jinr.ru/home/edu/kut/test file1.dat

### \$lcg-la guid:63760075-40b6-4916-a9e3-358b18fd0020

lfn:/grid/edu/kut/test data.lfn

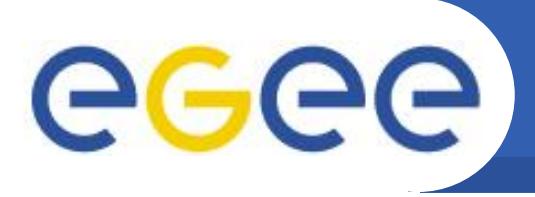

Команда **lcg-aa** (add alias) позволяет пользователю добавить новый LFN к существующему GUID.

## Получение GUID, к которому хотим добавить новый LFN:

### s lcg-lg lfn:/grid/edu/kut/test data.lfn

quid:63760075-40b6-4916-a9e3-358b18fd0020

# Проверка существующих LFN для данного GUID:

### \$lcg-la guid:63760075-40b6-4916-a9e3-358b18fd0020

lfn:/grid/edu/kut/test data.lfn

# Добавление нового LFN:

### \$lcg-aa guid:63760075-40b6-4916-a9e3-358b18fd0020 lfn:/grid/edu/kut/test lfn2

Проверка существующих LFN для данного GUID:

### \$\$lcg-la guid:63760075-40b6-4916-a9e3-358b18fd0020

lfn:/grid/edu/kut/test data.lfn

lfn:/qrid/edu/kut/test lfn2

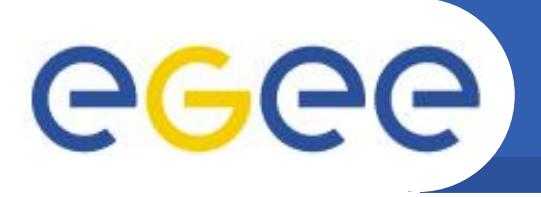

Команда **lcg-ra** (remove alias) удаляет LFN для существующего GUID.

Проверка существующих LFN для данного GUID:

Enabling Grids for E-sciencE

#### \$lcg-la guid:63760075-40b6-4916-a9e3-358b18fd0020

lfn:/grid/edu/kut/test data.lfn lfn:/qrid/edu/kut/test lfn2

### Удаление одного LFN:

\$lcg-ra guid:63760075-40b6-4916-a9e3-358b18fd0020 lfn:/grid/edu/kut/test lfn2

Проверка существующих LFN для данного GUID:

#### \$lcg-la guid:63760075-40b6-4916-a9e3-358b18fd0020

lfn:/grid/edu/kut/test data.lfn

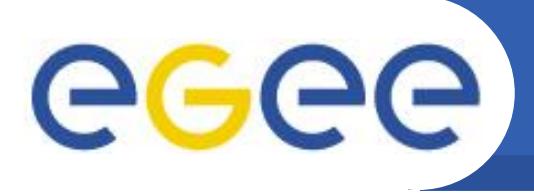

- Команда lcg-uf (unregister file) удаляет пару GUID-SURL (которым соответствуют первый и второй аргументы команды) в файловом каталоге. Если была удалена последняя реплика файла, то также удаляется и сама пара GUID-LFN. Примечание: данная команда удаляет только соответствующую запись в файловом каталоге, но не удаляет файл с SE физически. Удаление реплики из каталога:
- \$lcg-uf guid:63760075-40b6-4916-a9e3-358b18fd0020 srm://vps106.jinr.ru/dpm/jinr.ru/home/edu/kut/test\_file1.dat

63760075-40b6-4916-a9e3-358b18fd0020: No such GUID

Проверка, что файл с данным GUID незарегистрирован в файловом каталоге:

### \$ lcg-la guid:63760075-40b6-4916-a9e3-358b18fd0020

vps104.jinr.ru: 63760075-40b6-4916-a9e3-358b18fd0020: No such file or directory

lcq la: No such file or directory

Проверка, что файл по-прежнему существует на SE:

\$ edg-gridftp-exists gsiftp://vps106.jinr.ru/dpm/jinr.ru/home/edu/kut/test\_file1.dat Удаление файла и директории с SE:

\$ edg-gridftp-rm gsiftp://vps106.jinr.ru/dpm/jinr.ru/home/edu/kut/test\_file1.dat \$ edg-gridftp-rmdir gsiftp://vps106.jinr.ru/dpm/jinr.ru/home/edu/kut/

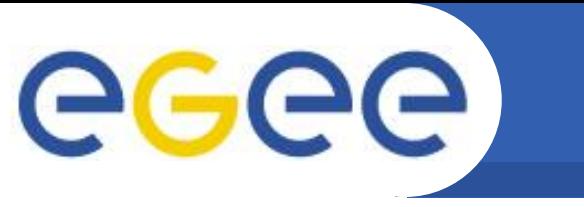

srm-advisory-delete

srm v1

#### srmmy

srm-get-metadata

**srmcp** 

srmrm

srm-get-request-status

srmls

srmrmdir

srm-storage-element-info

srmmkdir

srmstage

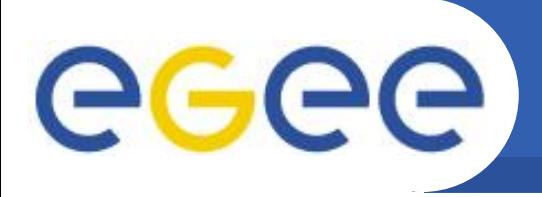

# Источники и полезные ссылки

- Веб-сайт **gLiteBeб-сайт gLite** Веб-сайт gLite http://glite.web.cern.ch  $\overline{1}$ .
- Руководства пользователя gLite  $2.$ http://glite.web.cern.ch/glite/documentation/userguide.asp

Enabling Grids for E-sciencE

 $3.$ https://srm.fnal.gov